## Linux 系統建構實作 インファイル 劉浩然 05-2011

### 1目標

運用 QEMU 虛擬機器環境,學習如何從無到有,建構一個可開機的 Linux 系統。

一個 Linux 系統包含了 boot loader(開機程式)、kernel(作業系統核心)、initramfs(初 始檔案系統)、rootfs(開機完成後使用的檔案系統,內存放系統的應用程式)。

Boot loader: 在 BIOS 之後第一個被執行的程式, 它依據使用者設定, 載入作業系統核心, 並 執行之。

Kernel: 作業系統核心,我們採用 Linux。

initramfs: 初始檔案系統, 任務為載入開機階段用到的各種驅動程式 (如: SATA 驅動程式) rootfs: 系統用的檔案系統,內存各種基本系統程式(如:init,getty, sh, ls 等)

### 2作業系統與程式

這裡使用 Linux 作業系統為實作的操作環境。你可以使用任何喜愛的 Linux 套件, 如 openSuSE, Fedora 等等。這裡使用 Ubuntu 11.304 為本次實作的標準環境。Ubuntu 11.04 可以在 [http://www.ubuntu.com](http://www.ubuntu.com/) 下載。至於 QEMU,使用 Ubuntu 內附的即可。

實作中使用 GRUB 作為 boot loader; busybox 則提供 rootfs 裡的基本系統程式。你還需要至下 列網站下載下列程式:

GRUB  $1.99$  $rc2 - http://www.gnu.org/software/grub/$  $rc2 - http://www.gnu.org/software/grub/$ kernel  $2.6.38.6 - \frac{http://www.kernel.org}{$ Busybox 1.18.4 – [http://www.busybox.net](http://www.busybox.net/)

### 3建立虛擬磁碟

以一個檔案 vmhd 來作為 QEMU 的虛擬硬碟,當它内容都準備好之後, 就可以在 QEMU 裡驗證。 首先在命令列下使用 'dd' 建立一個 100MB 的檔案。

\$ dd if=/dev/zero of=vmhd bs=1M count=100

## 接著以 'fdisk' 對 vmhd 做 partition 分割。

\$ fdisk -C 1024 -u vmhd Command (m for help): n Command action e extended p primary partition (1-4) p Partition number (1-4): 1 First sector (63-16450559, default 63): Using default value 63 Last sector, +sectors or +size{K,M,G} (63-16450559, default 16450559): Using default value 16450559 Command (m for help): p Disk vmhd: 0 MB, 0 bytes 255 heads, 63 sectors/track, 1024 cylinders, total 0 sectors Units = sectors of  $1 * 512 = 512$  bytes Sector size (logical/physical): 512 bytes / 512 bytes I/O size (minimum/optimal): 512 bytes / 512 bytes Disk identifier: 0x4b7dd39a Device Boot Start End Blocks Id System vmhd1 63 16450559 8225248+ 83 Linux Command (m for help): w The partition table has been altered!

Syncing disks.

注意 partition 的劃分,起點在第 63 個 sector。第0個 sector 為 MBR(主開機磁區, Master Boot Record);GRUB 會應用第 1 至第 62 個 sector 存放其部份開機程式。

## 在 vmhd 上建立檔案系統

使用 1oopback device, 將 vmhd 變成系統上的一個裝置, 以便建立檔案系統。整個 vmhd 對應 到 /dev/loop0, vmhd 的 partition 1對應到 /dev/loop1。在 partition 1上用 mkfs 建立 ext3 檔案系統,並將它掛載 (mount) 在 /mnt。

\$ sudo losetup /dev/loop0 vmhd \$ sudo losetup -o 32256 /dev/loop1 vmhd \$ sudo mkfs -t ext3 /dev/loop1 \$ sudo mount /dev/loop1 /mnt

### 4 安裝 GRUB boot loader

將 grub-1.99~rc2.tar.gz 解開、編譯及安裝。編譯過程需要使用 flex 及 bison,請先安裝 這二個軟體。

```
$ sudo apt-get install flex bison
$ tar zxf grub-1.99~rc2.tar.gz 
$ cd grub-1.99~rc2/
$ ./configure
$ make
$ sudo make install
$ cd. .
```
## 把 GRUB 寫入 vmhd

下面步驟會覆寫 vmhd 的 MBR、將 GRUB core 寫入 MBR至 partition1 間的小空間(第 1 至 62 sector)及將 GRUB 模組(驅動程式,以存取不同的儲存裝置或檔案系統)存入 partition 1 上的 ext4 檔案系統(放在 /boot/grub 目錄下)。

```
$ mkdir -p /mnt/boot/grub
$ sudo bash -c "cat > /mnt/boot/grub/device.map" <<EOF
> (hd0) /dev/loop0
> (hd0,1) /dev/loop1
> EOF
$ sudo grub-install --no-floppy --boot-directory=/mnt/boot /dev/loop0
這裡順便寫入 GRUB 的開機選單設定檔。Linux 核心在稍後會放在 /boot/vmlinuz
$ sudo bash -c "cat > /mnt/boot/grub/grub.cfg" <<EOF
> set timeout=5
> set default=0
> menuentry "My Linux kernel" {
> set root=(hd0,1)
> linux /boot/vmlinuz
> initrd /boot/initramfs.img
> }
```

```
> EOF
```
device.map 用途在告訴 grub-install:對應到被安裝的 /dev/loop0 及 /dev/loop1,開機時 是那個 BIOS 磁碟編號, 這資訊沒告訴它, GRUB core 找不到 GRUB modules。

#### 5編譯 Linux kernel

將 linux-2.6.38.6.tar.bz2 解開、設定及編譯。你可以使用 make menuconfig 文字選單, 自 定 Linux 核心要包含那些功能及驅動程式,這裡使用預設值 (make defconfig)。

make menuconfig 需要安裝 ncurses library header。

\$ sudo apt-get install libncurses5-dev

\$ tar jxf linux-2.6.38.6.tar.bz2 \$ cd linux-2.6.38.6/ \$ make defconfig \$ make

將完成的 Linux kernel 複製到 vmhd 的 /boot 目錄下。

\$ sudo cp arch/x86/boot/bzImage /mnt/boot/vmlinuz \$ cd ..

#### 6製作 initramfs

initramfs 的内容組成,由 BusyBox 提供。BusyBox 是常用的 unix 工具程式之縮小版,組合為 單一執行檔。嵌入式系統上常見。

### 編譯 BusyBox

\$ tar jxf busybox-1.18.4.tar.bz2 \$ cd busybox-1.18.4/ \$ make defconfig \$ make

建立 initramfs 目錄

\$ mkdir ../initramfs

## 安裝 BusyBox 至 initramfs 目錄

\$ make CONFIG\_PREFIX=../initramfs install

initramfs 階段的目的,在讓 kernel 可以順利 mount 起 rootfs,存取 rootfs 所必需的驅動

程式必須放入 initramfs。並在 initramfs 裡的 /init script 裡用 insmod 載入。本實作並 無特殊驅動程式需求,因此而接帶入 rootfs 即可。

## 動手寫 initramfs/init script

```
$ cd ../initramfs
$ vi init
將下列內容寫入 initramfs/init script。
=======開始======
#!/bin/sh
# Mount things needed by this script
mount -t proc proc /proc
mount -t sysfs sysfs /sys
# Create device nodes
mdev -s
# Function for parsing command line options with "=" in them
# get_opt("root=/dev/sda") will return "/dev/sda"
get_opt() {
         echo "$@" | cut -d "=" -f 2
}
# init and root defaults
init=/sbin/init
root=/dev/sda1
# Override default values if kernel command line has definitions
for i in `cat /proc/cmdline` ; do
         case $i in
        root=*)
                 root=`get_opt $i`
                 ;;
         init=*)
                 init=`get_opt $i`
                 ;;
         esac
```

```
done
# Mount the root device
mount $root /newroot
# Check if init exists and is executable
if [ -x /newroot/$init ] ; then
     # unmount all other mounts so that the ram used by
     # the initramfs can be cleared after switch_root
    umount /sys /proc
    # switch to the new root and execute init
    exec switch root /newroot $init
fi
# This will only be run if the exec above failed
echo "Failed to chroot, dropping to a shell"
exec sh
======結束======
```
\$ chmod a+x init

建立 initramfs init script 階段使用的目錄。

\$ mkdir proc sys newroot lib

## Copy busybox 使用的 shared library 到 initramfs

用 ldd 查看 busybox 使用了那些 shared library,複製過來到 initramfs/lib 下。

```
$ ldd bin/busybox
     linux-gate.so.1 => (0x00500000)libm.so.6 => /lib/i386-linux-gnu/libm.so.6 (0x00876000)
     libc.so.6 => /lib/i386-linux-gnu/libc.so.6 (0x00168000)
     /lib/ld-linux.so.2 (0x0014a000)
```
\$ cp /lib/ld-linux.so.2 lib/ \$ cp /lib/i386-linux-gnu/{libm.so.6,libc.so.6} lib/

# 將 initramfs 目錄打包成 initramfs.img

find將 initramfs 内所有檔案列表送給 cpio, cpio 依列表抓檔打包, 再以 gzip 壓縮。

\$ find ./ | cpio -o -H newc | gzip > ../initramfs.img  $$ cd$  ..

將完成的 initramfs.img 移至 vmhd 的 /boot 目錄下,並更正檔案擁有者為 root。

\$ sudo mv initramfs.img /mnt/boot/ \$ sudo chown root.root /mnt/boot/initramfs.img

到這裡,我們己完成了大半,只剩下 rootfs 下的 UNIX 程式和設定檔。

### 7製作 rootfs

當 initramfs switch root 至 /newroot (即 vmhd 的 partition 1),便執行 /sbin/init。它是 rootfs 裡第一個被啟動的程式,按 /etc/inittab 的設定,依序啟動其他應 用程式(啟動 server process、mount 檔案系統及執行 init.d 目錄下的 rcX scripts)。

## 安裝 UNIX 工具程式至 rootfs

把 busybox 安裝到 vmhd 根目錄下。

\$ cd busybox-1.18.4/

\$ sudo make CONFIG\_PREFIX=/mnt install

建立 rootfs 裡會用到的目錄 。

\$ sudo mkdir /mnt/{lib,sys,proc,dev}

複製 busybox 會用到的 shared library 。

\$ sudo cp /lib/ld-linux.so.2 /mnt/lib/ \$ sudo cp /lib/i386-linux-gnu/{libm.so.6,libc.so.6} /mnt/lib/

## etc 目錄下的設定

BusyBox 內提供了一組基本設定,複製過來使用。

\$ cp -R examples/bootfloppy/etc /mnt/ \$ cd /mnt/etc

下面第一行指示 /sbin/init 先執行 rcS(系統啟動設定都在這),之後在 console 執行 sh 提供命令列環境, respawn 表示 sh process 結束的話要再重生一個, 第三行為在 tty2 也提 供一個 sh 環境,第四行指示 init 在收到 ctrl-alt-del 時 umount 所有已掛載的檔案系統。

\$ cat inittab ::sysinit:/etc/init.d/rcS ::respawn:-/bin/sh tty2::askfirst:-/bin/sh ::ctrlaltdel:/bin/umount -a -r

在 fstab 裡定義的掛載點,在 mount -a 時都會被自動掛載到指定目錄下。注意這個檔案和 busybox 的不同, 加了第二行。你要自行補上, rc.S 在執行 mdev -s 時才不會失敗。

\$ cat fstab

proc /proc proc defaults 0 0 sysfs /sys sysfs defaults 0 0

系統啓動設定都集中寫在 rcS 裡, 第三行掛載 fstab 裡定義的檔案系統, 第四行 mdev 會從 /sys 讀取系統裝置資訊,並在 /dev 下自動產生 device files 。 注意 rcS 檔案和 busybox 的不同,加上了第四行。請自行補上。

\$ cat init.d/rcS #! /bin/sh

/bin/mount -a /sbin/mdev -s

OK !大功告成。將 vmhd 從 /mnt 卸載,並將 loop0, loop1 映射至 vmhd 的設定解除。

\$ cd

- \$ sudo umount /mnt
- \$ sudo losetup -d /dev/loop0 /dev/loop1

#### 8QEMU 實驗開機

安裝 QEMU 套件後, 執行 QEMU 並指定 vmhd 為第一個系統硬碟。請你也按本實作指引自行演練。 確實瞭解系統構成元件之間的關係,並熟習相關操作指令。

\$ sudo apt-get install qemu \$ qemu -hda vmhd

## QEMU 開機畫面快照

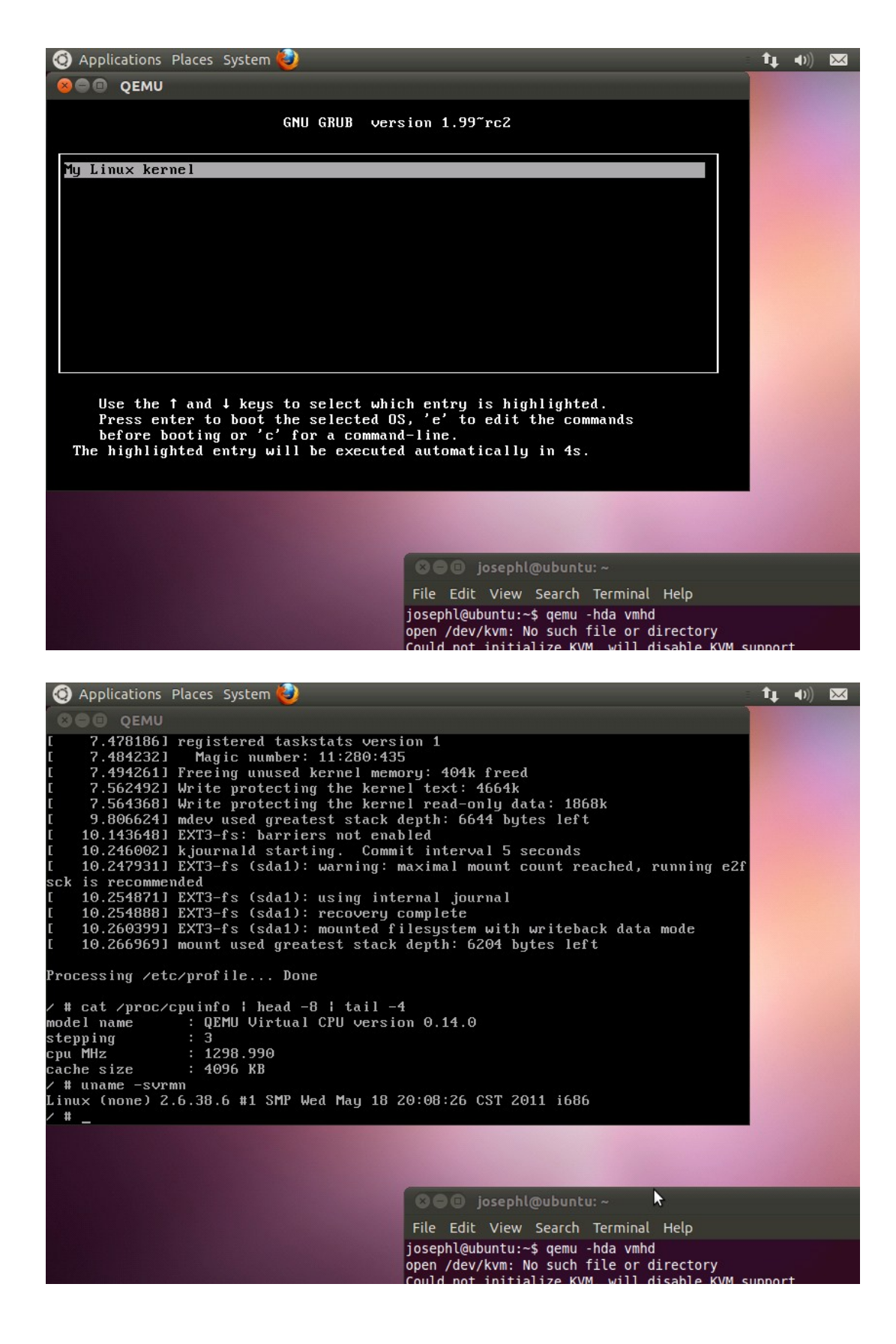